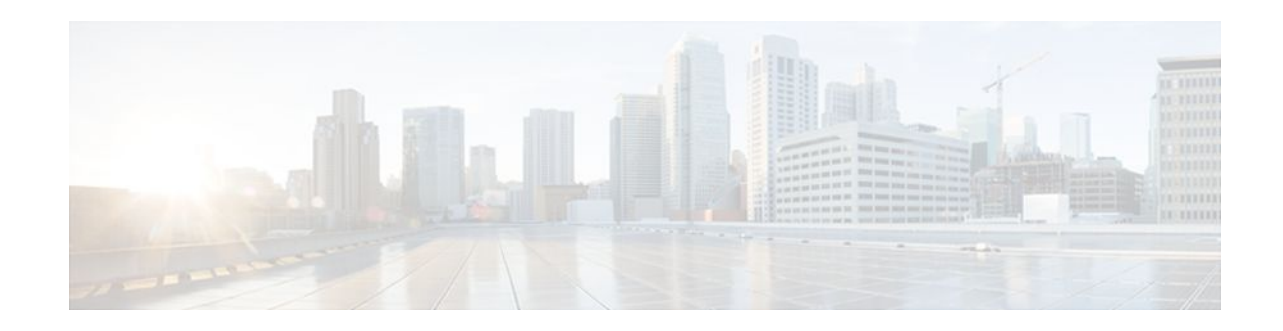

# **Virtual Fragmentation Reassembly**

### Last Updated: March 26, 2012

Currently, the Cisco IOS Firewall--specifically context-based access control (CBAC) and the intrusion detection system (IDS)--cannot identify the contents of the IP fragments nor can it gather port information from the fragment. These inabilities allow the fragments to pass through the network without being examined or without dynamic access control list (ACL) creation.

Virtual fragmentation reassembly (VFR) enables the Cisco IOS Firewall to create the appropriate dynamic ACLs, thereby, protecting the network from various fragmentation attacks.

#### **Feature History for Virtual Fragmentation Reassembly**

| Release  | Modification                 |
|----------|------------------------------|
| 12.3(8)T | This feature was introduced. |

### Finding Support Information for Platforms and Cisco IOS Software Images

Use Cisco Feature Navigator to find information about platform support and Cisco IOS software image support. Access Cisco Feature Navigator at http://www.cisco.com/go/fn . You must have an account on Cisco.com. If you do not have an account or have forgotten your username or password, click **Cancel** at the login dialog box and follow the instructions that appear.

- Restrictions for Virtual Fragmentation Reassembly, page 1
- Information About Virtual Fragmentation Reassembly, page 2
- How to Use Virtual Fragmentation Reassembly, page 3
- Configuration Examples for Fragmentation Reassembly, page 5
- Additional References, page 5
- Command Reference, page 6
- Glossary, page 6

## **Restrictions for Virtual Fragmentation Reassembly**

I

#### **Performance Impact**

VFR will cause a performance impact on the basis of functions such as packet copying, fragment validation, and fragment reorder. This performance impact will vary depending on the number of concurrent IP datagram that are being reassembled.

#### **VFR Configuration Restriction**

VFR should not be enabled on a router that is placed on an asymmetric path. The reassembly process requires all of the fragments within an IP datagram. Routers placed in the asymmetric path may not receive all of the fragments, so the fragment reassembly will fail.

#### **SIP and RTSP Limitation**

The Session Initiation Protocol (SIP) and the Real-Time Streaming Protocol (RTSP) do not have the ability to parse port information across noncontiguous buffers. Thus, virtual fragmentation reassembly may fail. (If the application fails, the session will be blocked.)

### **Information About Virtual Fragmentation Reassembly**

To use fragmentation support for Cisco IOS Firewall, you should understand the following concept:

- Detected Fragment Attacks, page 2
- Automatically Enabling or Disabling VFR, page 3

### **Detected Fragment Attacks**

VFR is responsible for detecting and preventing the following types of fragment attacks:

• Tiny Fragment Attack--In this type of attack, the attacker makes the fragment size small enough to force Layer 4 (TCP and User Datagram Protocol (UDP)) header fields into the second fragment. Thus, the ACL rules that have been configured for those fields will not match.

VFR drops all tiny fragments, and an alert message such as follows is logged to the syslog server: "VFR-3-TINY\_FRAGMENTS."

• Overlapping Fragment Attack--In this type of attack, the attacker can overwrite the fragment offset in the noninitial IP fragment packets. When the firewall reassembles the IP fragments, it might create wrong IP packets, causing the memory to overflow or your system to crash.

VFR drops all fragments within a fragment chain if an overlap fragment is detected, and an alert message such as follows is logged to the syslog server: "VFR-3-OVERLAP\_FRAGMENT."

 Buffer Overflow Attack--In this type of denial-of-service (DoS) attack, the attacker can continuously send a large number of incomplete IP fragments, causing the firewall to lose time and memory while trying to reassemble the fake packets.

To avoid buffer overflow and control memory usage, configure a maximum threshold for the number of IP datagrams that are being reassembled and the number of fragments per datagram. (Both of these parameters can be specified via the **ip virtual-reassembly** command.)

When the maximum number of datagrams that can be reassembled at any given time is reached, all subsequent fragments are dropped, and an alert message such as the following is logged to the syslog server: "VFR-4\_FRAG\_TABLE\_OVERFLOW."

When the maximum number of fragments per datagram is reached, subsequent fragments will be dropped, and an alert message such as the following is logged to the syslog server: "VFR-4\_TOO\_MANY\_FRAGMENTS."

In addition to configuring the maximum threshold values, each IP datagram is associated with a managed timer. If the IP datagram does not receive all of the fragments within the specified time, the timer will expire and the IP datagram (and all of its fragments) will be dropped.

### Automatically Enabling or Disabling VFR

VFR is designed to work with any feature that requires fragment reassembly (such as Cisco IOS Firewall and NAT). Currently, NAT enables and disables VFR internally; that is, when NAT is enabled on an interface, VFR is automatically enabled on that interface.

If more than one feature attempts to automatically enable VFR on an interface, VFR will maintain a reference count to keep track of the number of features that have enabled VFR. When the reference count is reduced to zero, VFR is automatically disabled.

## **How to Use Virtual Fragmentation Reassembly**

• Configuring VFR, page 3

### **Configuring VFR**

Use this task to enable VFR on an interface, specify maximum threshold values to combat buffer overflow and control memory usage, and verify any VFR configurations.

#### SUMMARY STEPS

- 1. enable
- 2. configure terminal
- 3. interface type number
- **4.** ip virtual-reassembly [max-reassemblies number] [max-fragments number] [timeout seconds] [drop-fragments]
- 5. exit
- 6. exit
- 7. show ip virtual-reassembly [interface type]

### **DETAILED STEPS**

|        | Command or Action | Purpose                            |
|--------|-------------------|------------------------------------|
| Step 1 | enable            | Enables privileged EXEC mode.      |
|        |                   | • Enter your password if prompted. |
|        | Example:          |                                    |
|        | Router> enable    |                                    |

1

|       | Command or Action                                                                                            | Purpose                                                                                   |
|-------|----------------------------------------------------------------------------------------------------|-------------------------------------------------------------------------------------------|
| tep 2 | configure terminal                                                                                           | Enters global configuration mode.                                                         |
|       | Example:                                                                                                    |                                                                                           |
|       | Router# configure terminal                                                                                   |                                                                                           |
| tep 3 | interface type number                                                                                        | Configures an interface type and enters interface configuration mode.                     |
|       | Example:                                                                                                    |                                                                                           |
|       | Router(config)# interface ethernet1/1                                                                        |                                                                                           |
| tep 4 | ip virtual-reassembly [max-reassemblies number] [max-fragments<br>number] [timeout seconds] [drop-fragments] | Enables VFR on an interface.                                                              |
|       | Example:                                                                                                    |                                                                                           |
|       | Router(config-if)# ip virtual-reassembly max-<br>reassemblies 64 max-fragments 16 timeout 5                  |                                                                                           |
| tep 5 | exit                                                                                                    | Exits interface configuration mode.                                                       |
|       | Example:                                                                                                    |                                                                                           |
|       | Router(config-if)# exit                                                                                      |                                                                                           |
| tep 6 | exit                                                                                                    | Exits global configuration mode.                                                          |
|       | Example:                                                                                                    |                                                                                           |
|       | Router(config)# exit                                                                                         |                                                                                           |
| tep 7 | show ip virtual-reassembly [interface type]                                                                  | Displays the configuration and statistical information of the VFR.                        |
|       | Example:                                                                                                    | If an interface is not specified, VFR information is shown for all configured interfaces. |
|       | Router# show ip virtual-reassembly ethernet1/1                                                               |                                                                                           |

• Troubleshooting Tips, page 4

### **Troubleshooting Tips**

To view debugging messages related to the VFR subsystem, use the **debug ip virtual-reassembly** command.

# **Configuration Examples for Fragmentation Reassembly**

## **Additional References**

The following sections provide references related to virtual fragmentation reassembly.

| Related Topic | Document Title                                                                                                    |
|---------------|----------------------------------------------------------------------------------------------------|
| Dynamic IDS   | Cisco IOS Intrusion Prevention System                                                                                                    |
| CBAC          | Configuring Context-Based Access Control                                                                                                    |
| Standards     |                                                                                                    |
| Standards     | Title                                                                                                    |
| None          |                                                                                                    |
| MIBs          |                                                                                                    |
| MIBs          | MIBs Link                                                                                                    |
| None          | To locate and download MIBs for selected<br>platforms, Cisco IOS releases, and feature sets, use<br>Cisco MIB Locator found at the following URL: |
|               | http://www.cisco.com/go/mibs                                                                                                    |
| RFCs          |                                                                                                    |
| RFCs          | Title                                                                                                    |
| RFC 791       | Internet Protocol                                                                                                    |
| RFC 1858      | Security Considerations for IP Fragment Filtering                                                                                                 |

#### chnical Assistance

Γ

| Description                                                                                                    | Link                                                   |
|----------------------------------------------------------------------------------------------------|--------------------------------------------------------|
| Technical Assistance Center (TAC) home page,<br>containing 30,000 pages of searchable technical<br>content, including links to products, technologies,<br>solutions, technical tips, and tools. Registered<br>Cisco.com users can log in from this page to access<br>even more content. | http://www.cisco.com/public/support/tac/<br>home.shtml |

I

### **Command Reference**

The following commands are introduced or modified in the feature or features documented in this module. For information about these commands, see the *Cisco IOS Security Command Reference*. For information about all Cisco IOS commands, go to the Command Lookup Tool at http://tools.cisco.com/Support/ CLILookup or to the *Cisco IOS Master Commands List*.

- debug ip virtual-reassembly
- ip virtual-reassembly
- show ip virtual-reassembly

## Glossary

**fragment** --Part of an IP datagram that is fragmented into multiple pieces. Each piece is called a fragment or an IP fragment.

**fragmentation** --Process of breaking down an IP datagram into smaller packets (fragments) that are transmitted over different types of network media.

**initial fragment** -- First fragment within a fragment set. This fragment should have a Layer 4 header and should have an offset of zero.

noninitial fragment -- All fragments within a fragment set, except the initial fragment.

Cisco and the Cisco logo are trademarks or registered trademarks of Cisco and/or its affiliates in the U.S. and other countries. To view a list of Cisco trademarks, go to this URL: www.cisco.com/go/trademarks. Third-party trademarks mentioned are the property of their respective owners. The use of the word partner does not imply a partnership relationship between Cisco and any other company. (1110R)

Any Internet Protocol (IP) addresses and phone numbers used in this document are not intended to be actual addresses and phone numbers. Any examples, command display output, network topology diagrams, and other figures included in the document are shown for illustrative purposes only. Any use of actual IP addresses or phone numbers in illustrative content is unintentional and coincidental.

© 2012 Cisco Systems, Inc. All rights reserved.